# **Размещение стандартного фида в Google Merchant Center для версий модуля:**

- manyFeed 5 PRO Edit.
- manyFeed 5 Basic Edit.
- 1. Создайте XML фид в модуле, как это описано в инструкциях: <http://manyfeed-google-merchant.ocext.com/documentation&l=ru>
- 2. Зарегистрируйтесь в Google Merchant Center: [https://merchants.google.com](https://merchants.google.com/)

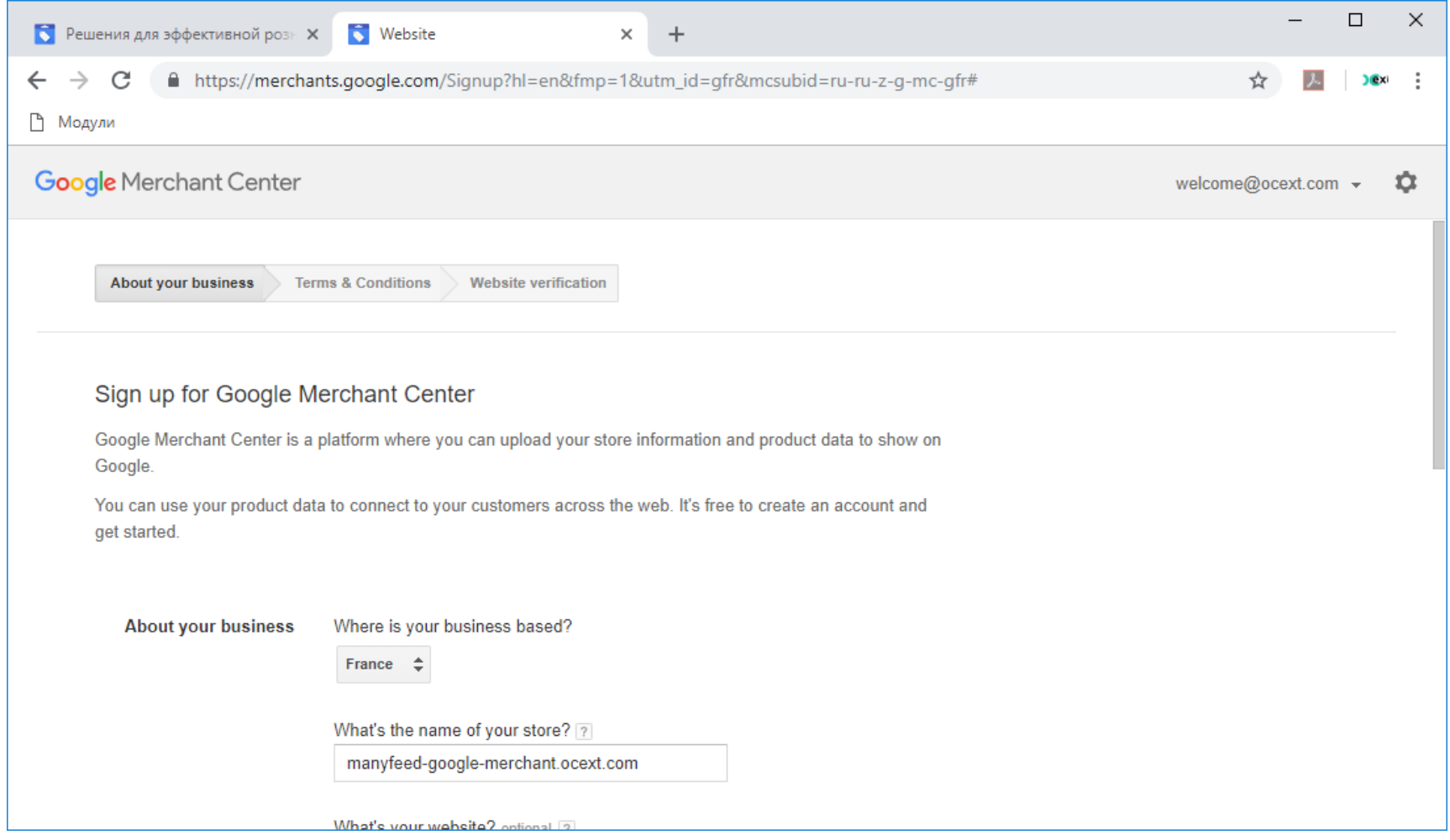

2 page product web-site: [http://manyfeed-google-merchant.ocext.com?l=ru](http://manyfeed-google-merchant.ocext.com/?l=ru) comes comment of the COCext, Extecom, LLC

**Размещение стандартного фида в Google Merchant Center для версий модуля**

3. Войдите в раздел Продукты / Фиды

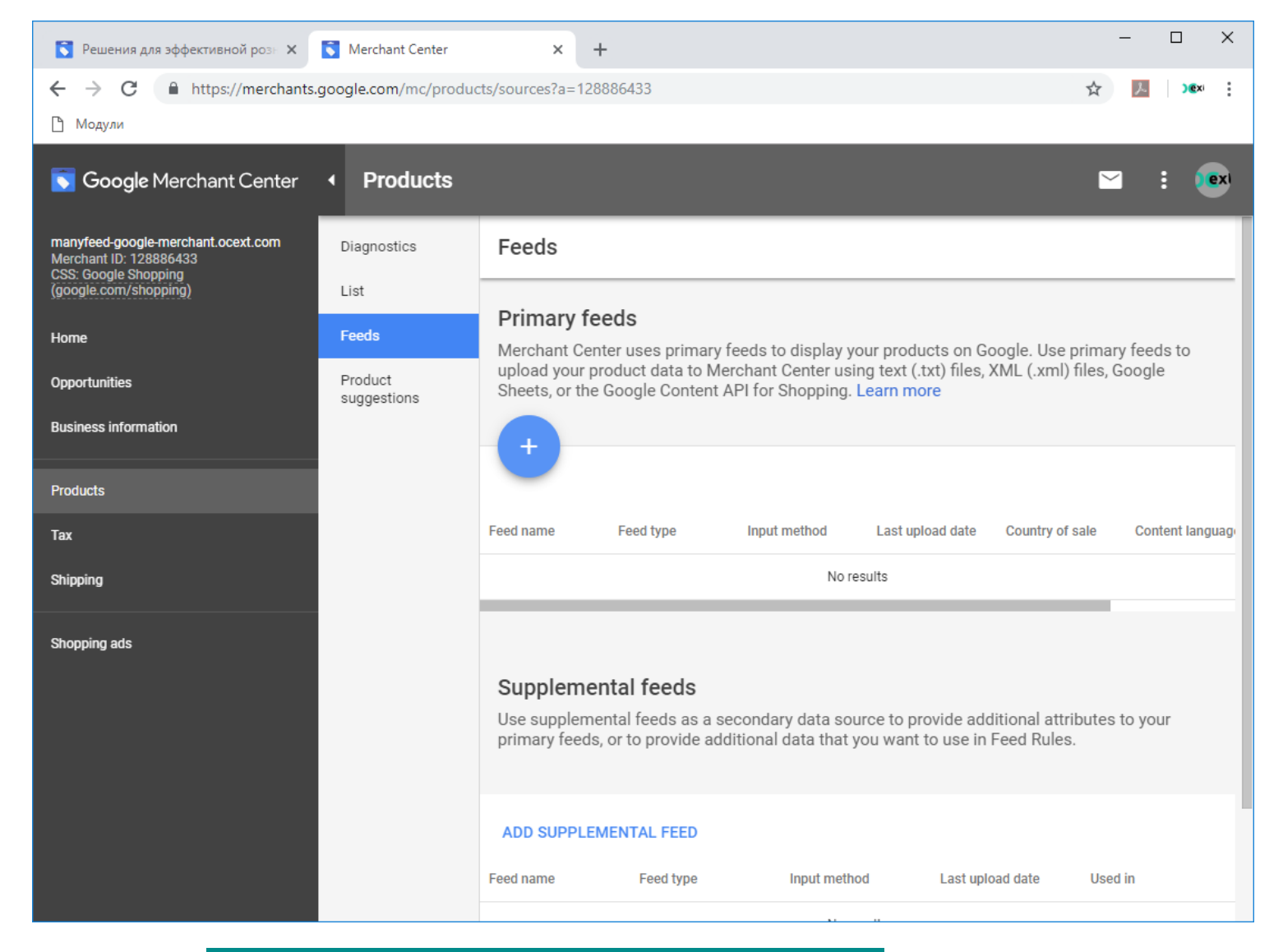

**Размещение стандартного фида в Google Merchant Center для версий модуля**

4. Нажмите Добавить фид, и заполните необходимую информацию

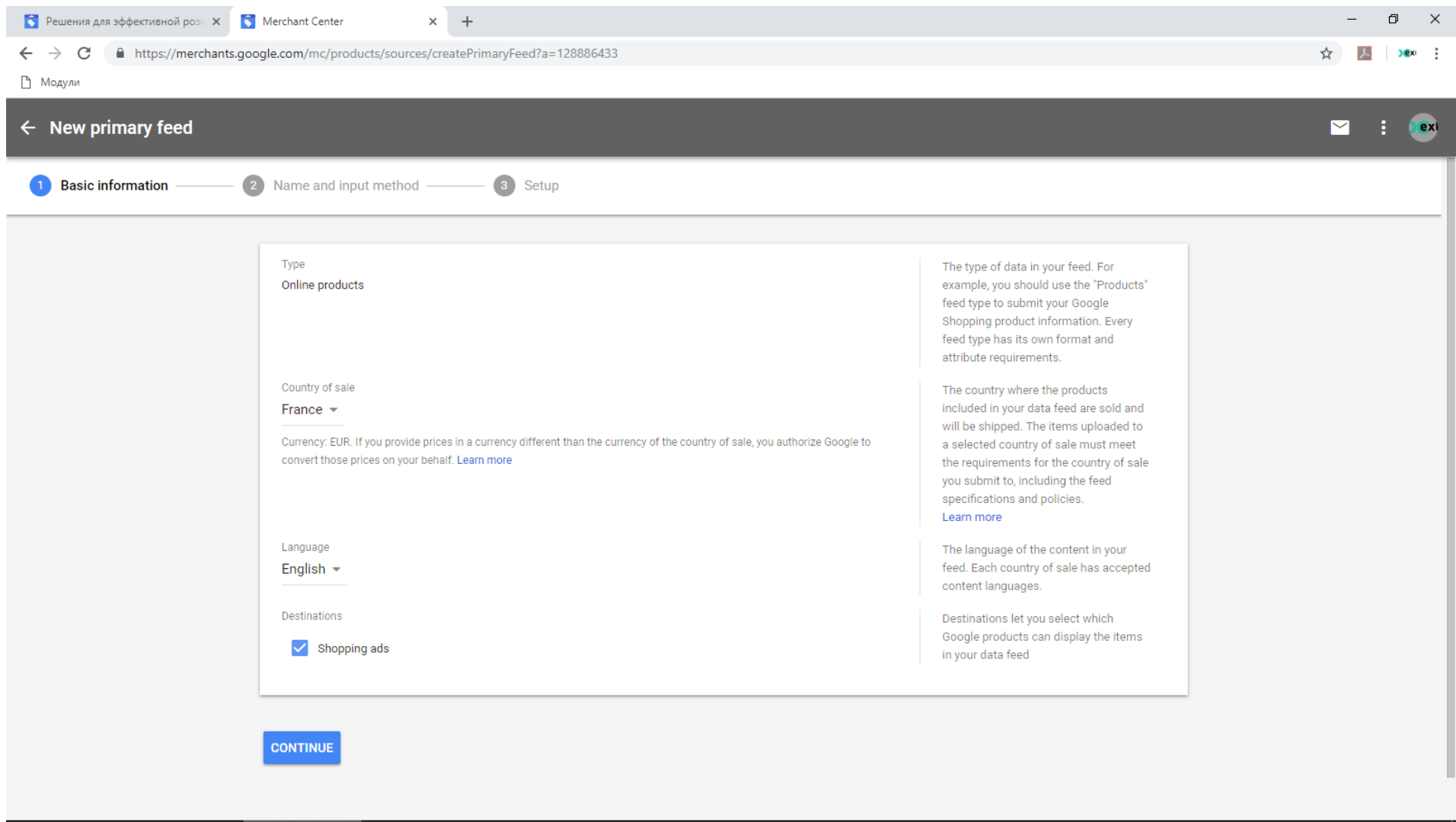

**Размещение стандартного фида в Google Merchant Center для версий модуля**

5. На втором шаге, укажите пункт Загрузка (если Вы хотите загрузить файл) или Загрузка по расписанию, если хотите наладить он-лайн обмен по ссылке

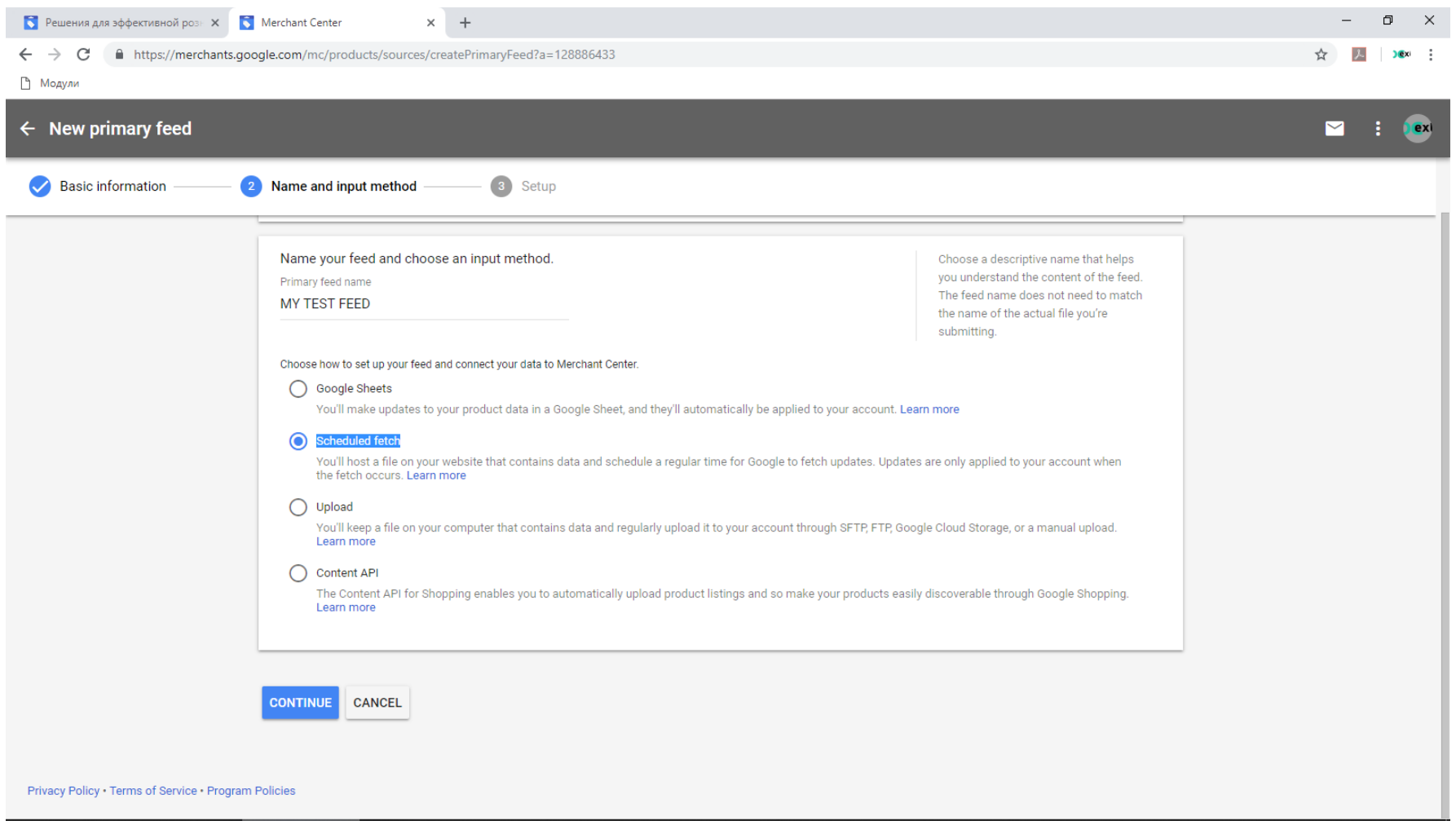

**Размещение стандартного фида в Google Merchant Center для версий модуля**

6. Укажите график загрузки данных в Google Merchant. График загрузки связан с тем, насколько часто Вы обновляете данные на сайте. В позицию файл данных разместите ссылку на фид, которую создает модуль

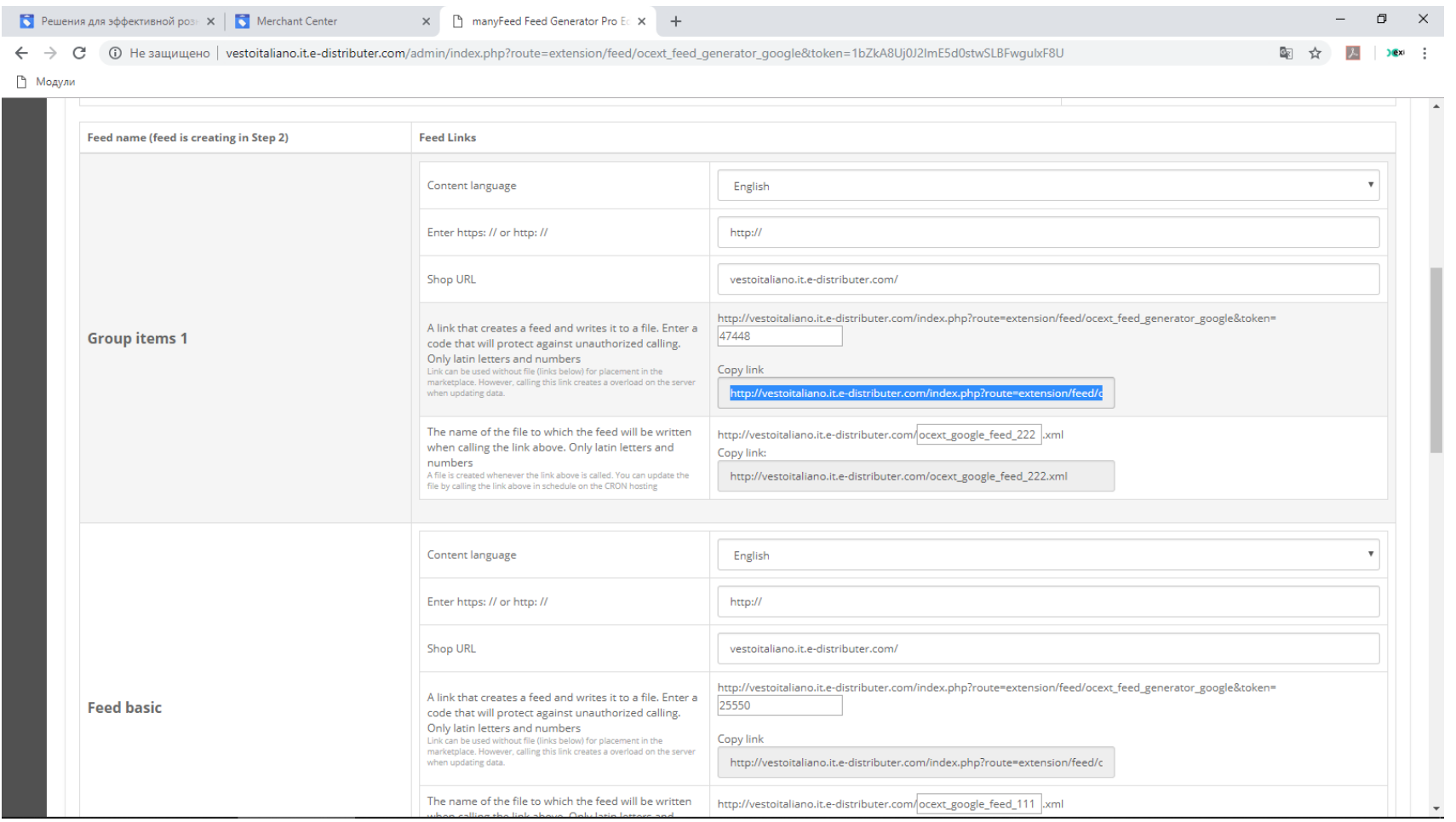

**Размещение стандартного фида в Google Merchant Center для версий модуля**

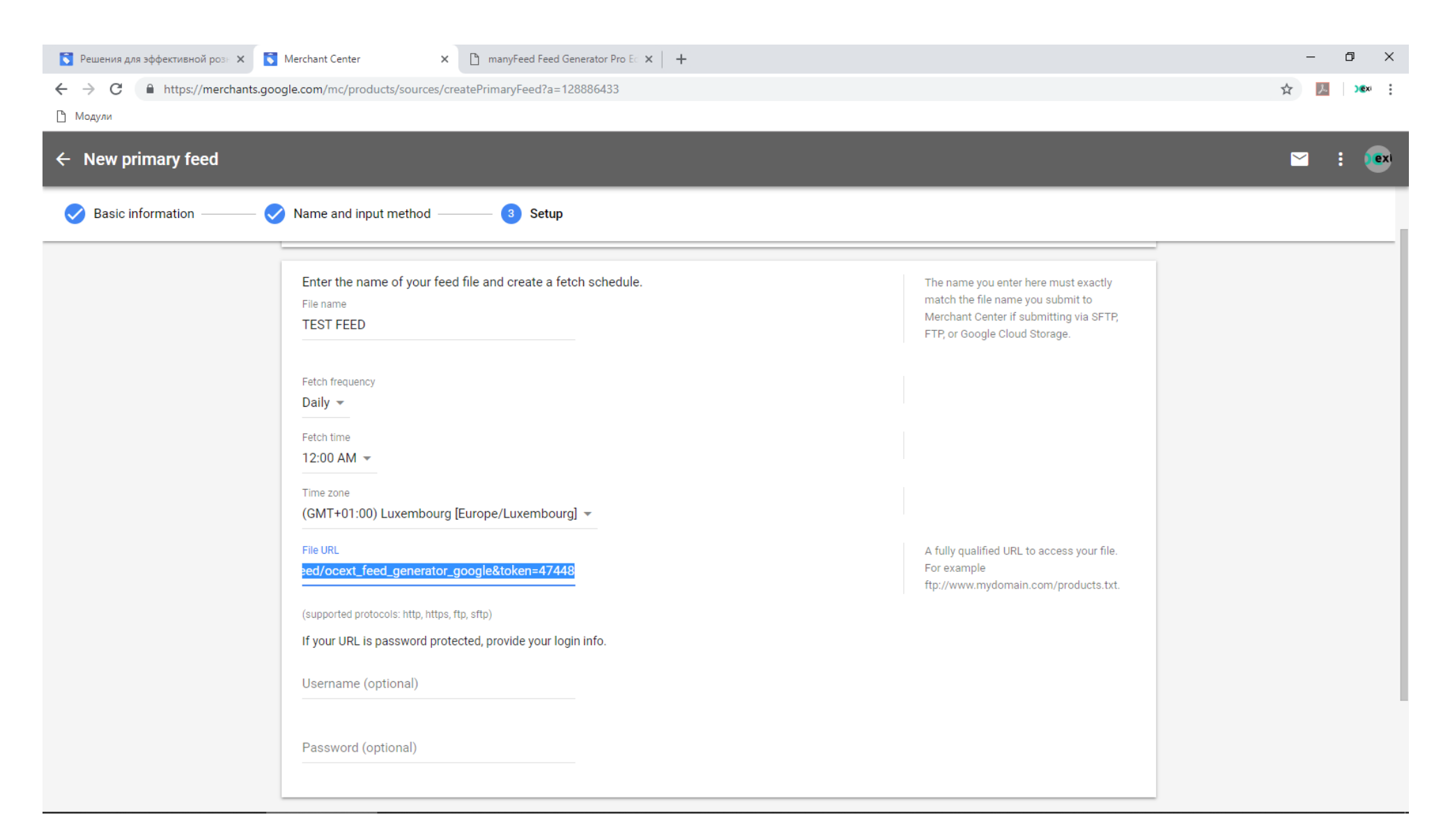

**Размещение стандартного фида в Google Merchant Center для версий модуля**

7. Нажмите продолжить, чтобы завершить добавление фида

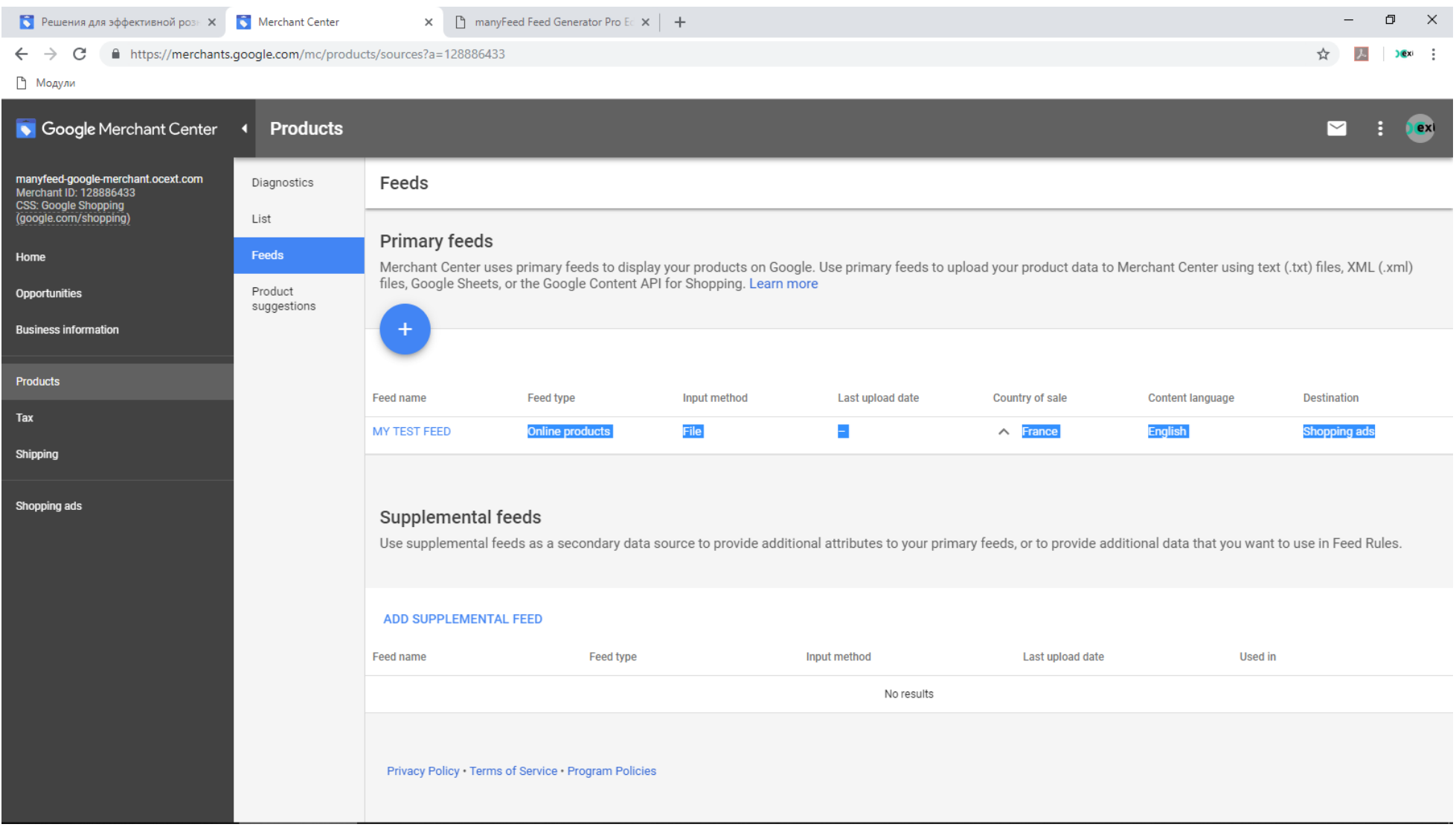

**Размещение стандартного фида в Google Merchant Center для версий модуля**

8. Данные по фиду появятся спустя какое-то время

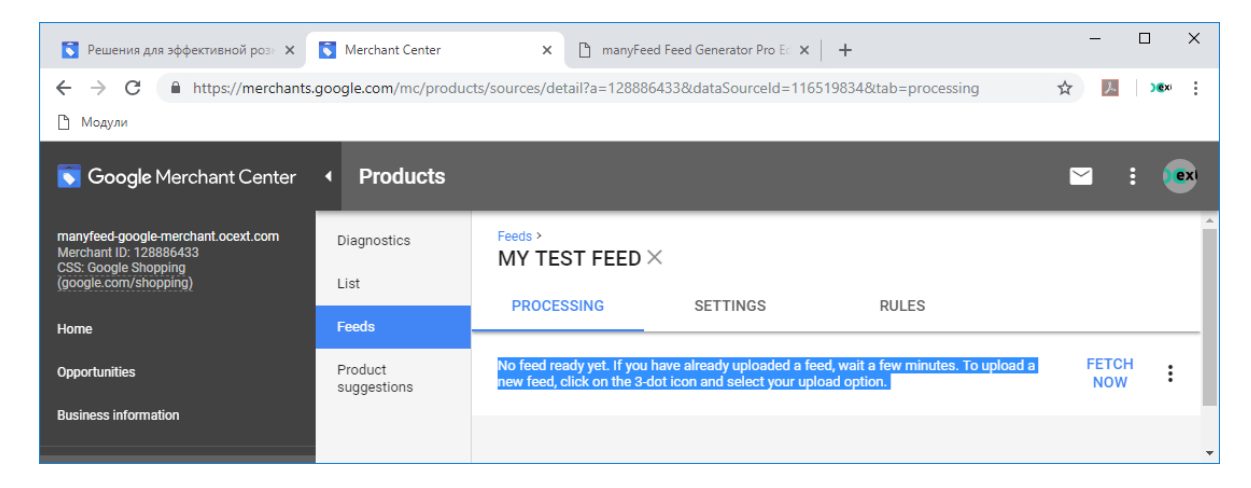

9. Размещение фида завершено. Вы можете добавить любое количество фидов, сделанных модулем. Подробнее о размещении, и при возникновении ошибок в данных, узнайте в справке Google подробности:<https://support.google.com/merchants/answer/188493?hl=en>

# Контакты и информация

## **Поддержка:**

- Почта: [support@ocext.com](mailto:support@ocext.com)
- Запрос на сайте: <http://manyfeed-google-merchant.ocext.com/index.php?route=product/testimonial>

## **Документация:**

<http://manyfeed-google-merchant.ocext.com/documentation>

## **Видео инструкции:**

- [https://www.youtube.com/watch?v=GXKiHtoJvqM&list=PLxQzfBChq18BBGqFm\\_\\_qGSvRc6qIp-M6q](https://www.youtube.com/watch?v=GXKiHtoJvqM&list=PLxQzfBChq18BBGqFm__qGSvRc6qIp-M6q)
- 9 page product web-site: [http://manyfeed-google-merchant.ocext.com?l=ru](http://manyfeed-google-merchant.ocext.com/?l=ru) compared product product web-site: http://manyfeed-google-merchant.ocext.com?l=ru compared and control control of the COCext, Extecom, LLC